# $M$ ight and  $M$ agic<sup>·</sup> *Trilogy*

*Might and Magic III, Clouds of Xeen, and Darkside of Xeen Bonus: World of Xeen, and Swords of Xeen* 

New World Computing and Might and Magic are registered trademarks of New World Computing, lnc. All other brand names and trademarks are the property of their respective holders.

### **Installation Instructions and Reference Guide IBM CD·ROM and Compatibles**

- Depending on which game you install you should have 35,000,000 bytes free on your hard drive and 983,040 bytes of Extended (XMS) or Expanded (EMS) memory. Depending on your memory configuration, Might and Magic Trilogy may require as much as 588,800 bytes of conventional memory.
- Insert the Might and Magic Trilogy CD-ROM into your computer's CD-ROM drive.
- Type the letter of the drive and a colon (i.e. D: or E:), then press **Enter**.
- Type INSTALL, then press Enter. NOTE: If you are unsure about any of your installation choices, just press return to accept the default settings, and you can always rerun the install program and change your ettings later.
	- The main menu of the Installation and Configuration program will appear. Select the number of the game you wish to install or press 'ESC' to exit the installation process.
	- Next, tell the install program the letter of the hard drive (usually  $C$  or  $D$ ) where you want the game installed. The program will enter a default name for the game directory, however you may specify a different directory name, if you wish. *NOTE: Each game should be installed into a different directory.*
	- The game you are installing's Video and Sound configuration menu will appear. If the Video and Sound settings are correct, press 'Y'. If not press 'N', then select the correct settings for your video and sound card.
- After installation is complete, type MM3 to start Might and Magic III, XEEN if you in tailed Clouds of Xeen, Darkside of Xeen, or World of Xeen, or SWORDS if you installed Swords of Xeen.
- If you need to change your Video or Sound settings after any game has been installed, run the INSTALL program in that directory.
- If you have any questions about installing Might and Magic Trilogy, contact our Technical Support at (8 18) 889-5650 from 9am - 12 noon or from 2pm - 5pm Mon - Fri PST.
- This CD-ROM includes Playable demos of Heroes of Might and Magic, Wetlands, and Empire II in the DEMOS directory.

### **Mouse users**

You can use the mouse to perform any action in the game. When using the mouse, the left mouse button selects an option, and the right mouse button escapes from it.

*Display Window.* It is through the Display Window that you view the world of Might and Magic. There are six elements of the Display Window that act as warning devices and indicators.

- **0** If one of the party members has the skill Direction Sense, the gem at the bottom of the Display Window will indicate the direction the party is facing. (Clicking the mouse pointer on this gem or pressing the **Tab** key brings up the Control Panel window.)
- @ When the Levitate spell is in effect, the gargoyle on the lower left side of the Display
- **8** If one of the party members has the skill Danger Sense, the bat at the top of the Display Window will move its mouth when the party is in danger of being attacked.
- **0** The four gems in the corners of the Display Window light up if there is any kind of protection spell active. such as Elemental Protection.
- **9** If one of the party members has the skill Detect Secret Passages, the gremlin on the lower right side of the Display Window waves its arm when a thin wall is directly in front of the party. Select Bash in the Options Window to open the secret
- $\bullet$  When the Clairvoyance spell is in effect, these heads will give advice on "Yes/No" or "Who Will" questions.

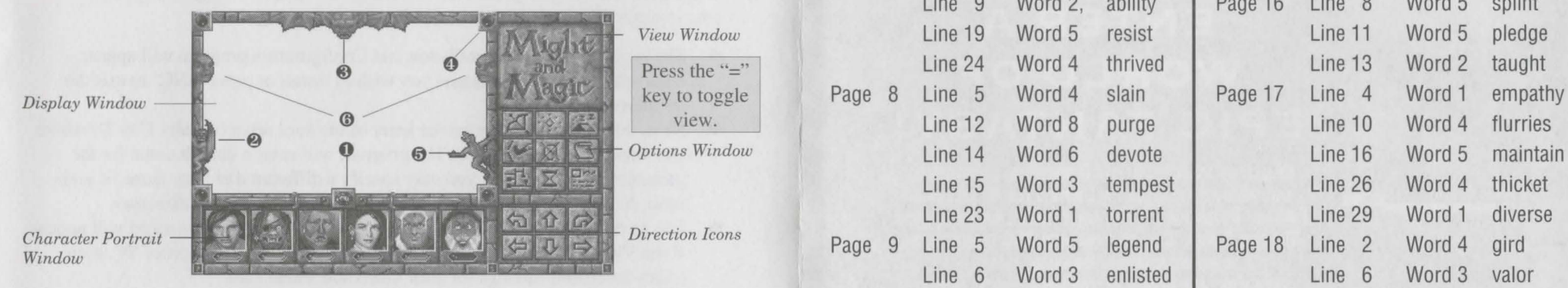

*Character Portrait Window.* Under each character portrait is a gem that changes color depending on the character's 'health'. The character's face changes expression depending<br>on his or her 'condition'. If the gem or portrait changes, check the Character Screen by<br>selecting the character you wish to view  $(F$ yellow highlight appears around the portrait of the character being viewed. The spaces in this window can be filled with up to six characters.

View Window. If one character has the Cartography skill or the Wizard Eye spell is cast, an overhead view of the party's immediate surroundings appear in this area. The Cartography skill will only show where you have been. If both the skill and the spell are active, you may toggle between them by clicking here or pressing the " $=$ " key.

**Options Window.** To select an option in this window, click the mouse pointer on the icon or press the keyboard equivalent.

New World Computing, Inc.

### **Game Screen** Might and Magic III Keywords **Might and Magic III Keywords**

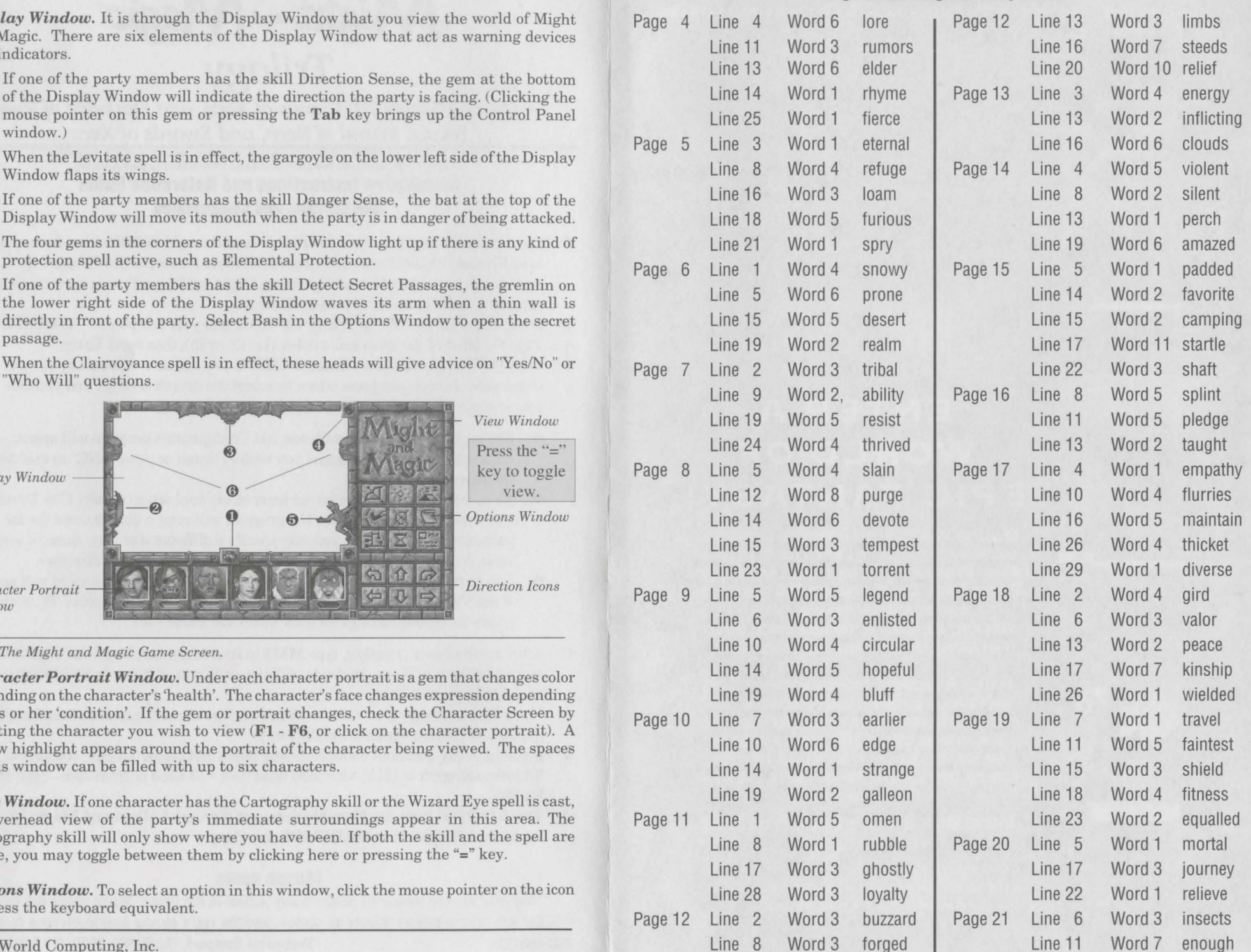

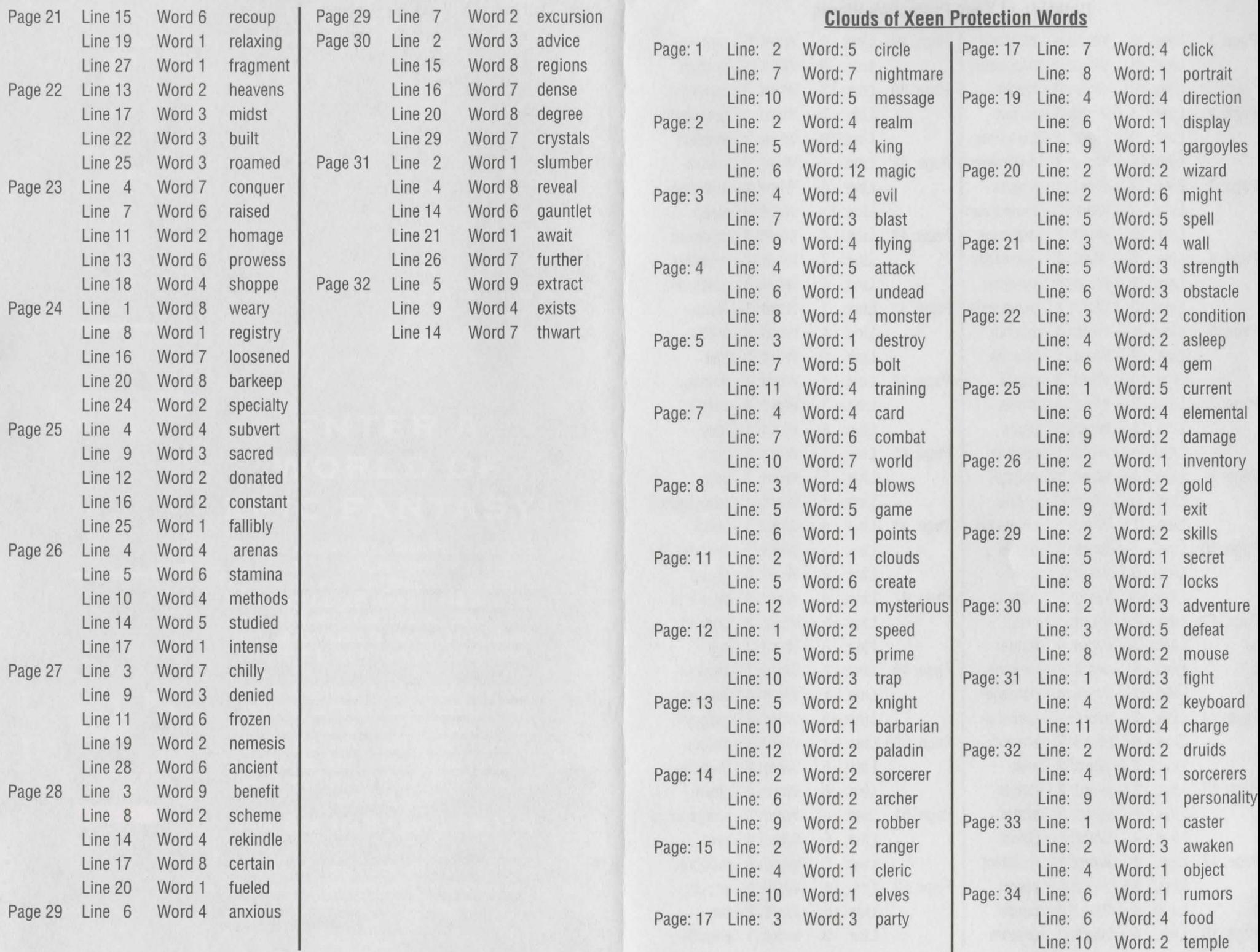

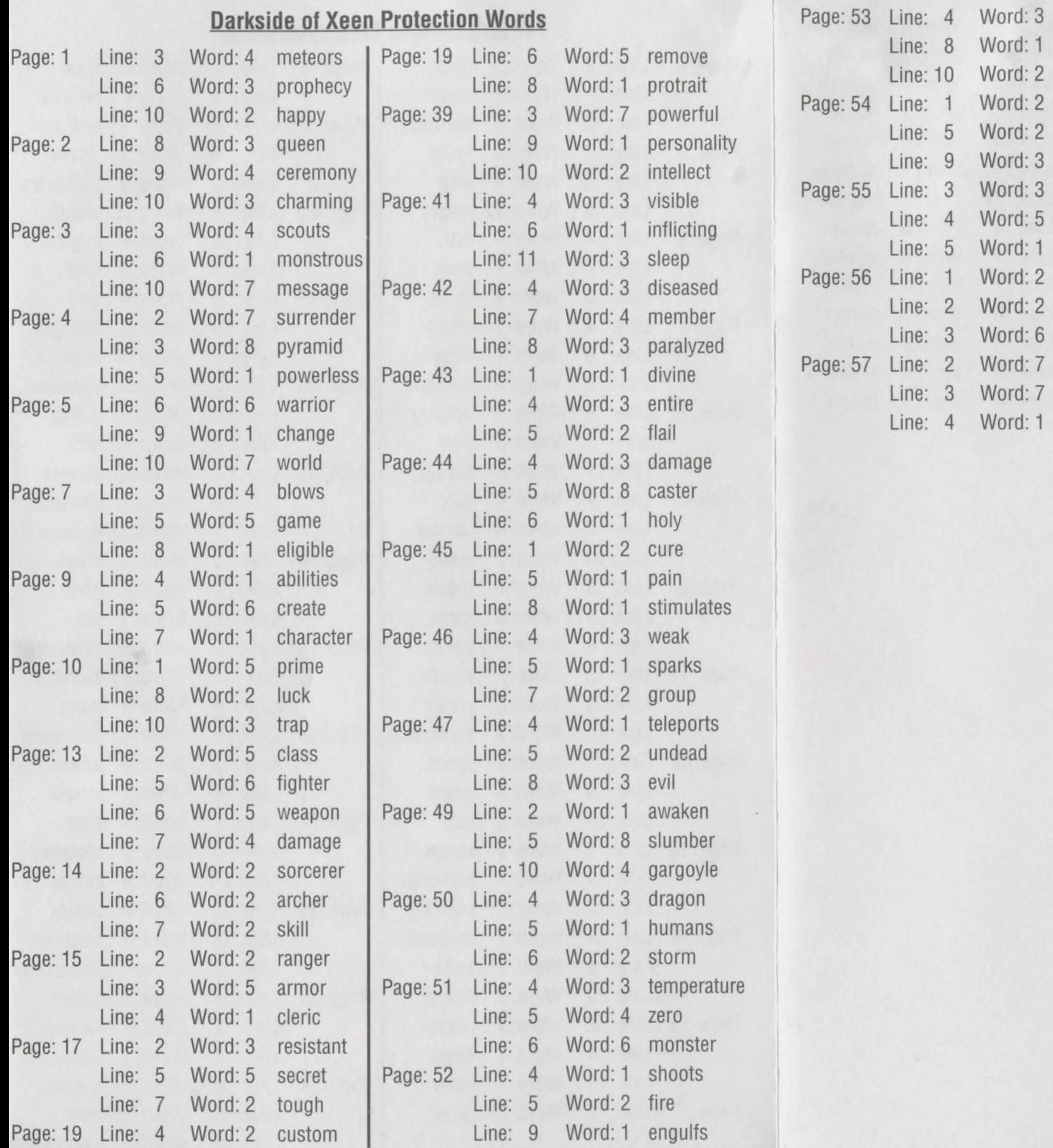

dungeon lightning beacon shield equal springs visible front explosion legend centuries ancients xeen clouds darkside

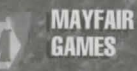

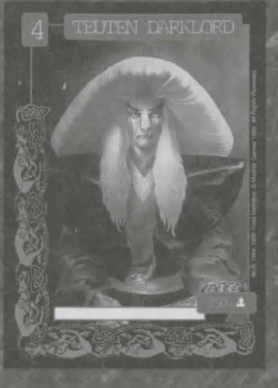

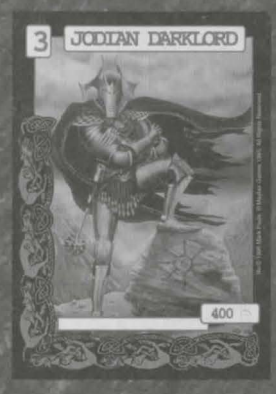

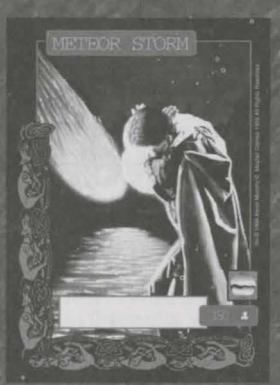

## A D'V E N T U R E S **ENTER A WORLD OF EPIC FANTASY!**

**FANTASY** 

**CHALLENGE DRAGONS, BATTLE DARKLORDS, AVOID TRAPS,** AND DISCOVER TREASURE...ALL WITH A FLIP OF A CARD IN **FANTASY ADVENTURES™, THE COLLECTIBLE CARD GAME FROM MAYFAIR GAMES. CHOOSE FROM OVER 450 UNIQUE CARDS** FILLED WITH ARMOR, TREASURE, EVENTS, MONSTERS, AND HEROES AS YOU BUILD A DECK. OUTWIT YOUR FRIENDS AS YOU PIT YOUR DECK AGAINST THEIRS.

**FANTASY ADVENTURES<sup>™</sup> CONTAINS ULTRA-RARE, RARE,** UNCOMMON, AND COMMON CARDS PACKAGED IN FIXED STARTER DECKS AND RANDOMLY PACKED BOOSTER PACKS. STARTER DECKS CONTAIN 100 CARDS, A RULEBOOK, AND TWO DICE. BOOSTER PACKS CONTAIN 15 CARDS. LOOK FOR THEM WHEREVER FANTASY NOVELS, CARDS AND **GAMES ARE SOLD.** 

STARTER DECKS \$15.00 . BOOSTER PACKS \$2.50

**COMING IN 1996 FROM MAYFAIR GAMES,** THE MIGHT AND MAGIC EXPANSION SET FOR FANTASY ADVENTURES!